# Ender 5-Plus Operation Manual

# **Ender 5-Plus printers can only run g-code generated in the Creality Print slicer. All other slicers will result in feeding issues!**

### **1) Generating g-code**

**a) Take .stl file and import it into Creality Print. Navigate to Profile and select edit icon.**

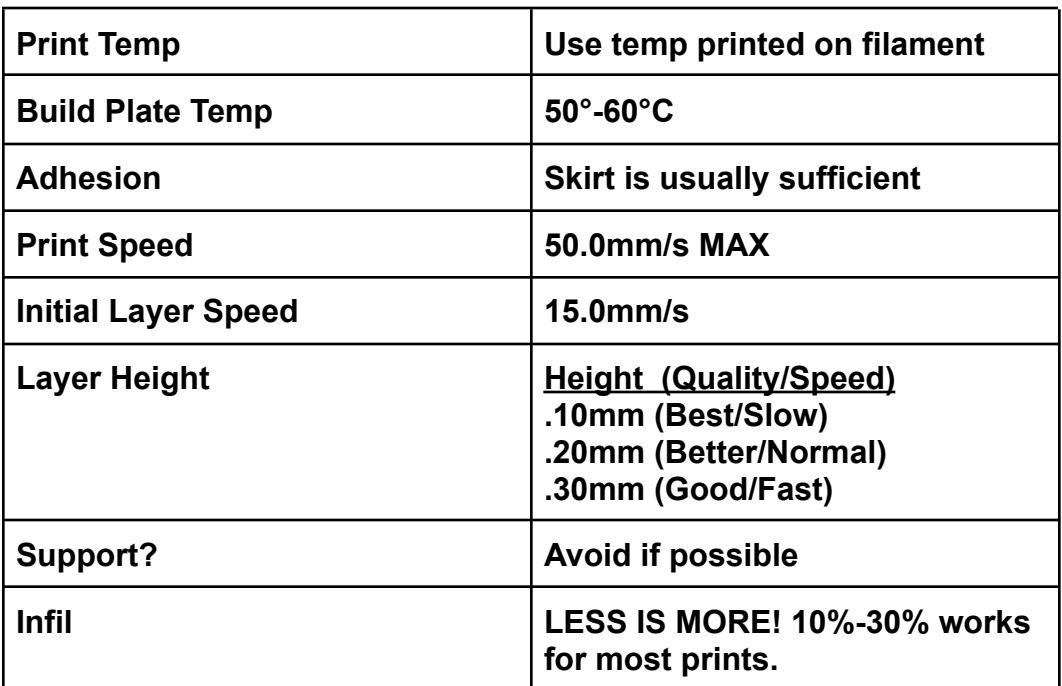

### **2) Load print**

- **a) Slice and export the file onto the provided microSD cards and insert it into the printer. Navigate to print, then select the file and begin.**
- **b) Ensure build volume and nozzle are clear.**
- **c) The printer will take a few minutes to pre-heat, this is normal.**
- **d) Applying a thin layer of glue stick glue to build the plate can greatly improve build plate adhesion.**

### **3) Start Print**

**a) The Ender-5 Plus can be left to print without supervision, however, it is highly recommended to observe the first layer or two of each print. Prints are most likely to fail in the first or last few layers.**